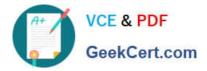

# UIPATH-RPAV1<sup>Q&As</sup>

UIPATH-RPAV1 : UiPath RPA Associate v1.0 Exam (UiRPA)

## Pass UiPath UIPATH-RPAV1 Exam with 100% Guarantee

Free Download Real Questions & Answers **PDF** and **VCE** file from:

https://www.geekcert.com/uipath-rpav1.html

### 100% Passing Guarantee 100% Money Back Assurance

Following Questions and Answers are all new published by UiPath Official Exam Center

Instant Download After Purchase

- 100% Money Back Guarantee
- 😳 365 Days Free Update
- 800,000+ Satisfied Customers

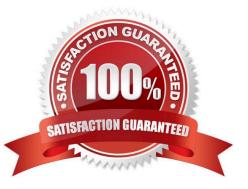

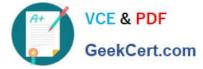

#### **QUESTION 1**

What are the functions of the Outline panel? Options are :

- A. It shows the execution result of the workflow
- B. It shows the structure of the workflow
- C. If the Activities are properly named, it can be used to search and select specific Activities used inside the workflow

Correct Answer: BC

#### **QUESTION 2**

Which of the following technologies can be used for background automation? Options are :

- A. The Full Text method of Screen Scraping
- B. Type into activity with Send Window Messages flag checked
- C. Data scraping
- D. The Click activity with the Simulate Click flag checked

Correct Answer: BD

#### **QUESTION 3**

Which of the following are considered best practices? Select all the options that apply Options are :

- A. Reusing workflows across different projects
- B. Keeping environment settings hard coded inside workflows
- C. Breaking the process into smaller workflows

Correct Answer: AC

#### **QUESTION 4**

Which is the best way to delete un-referenced variables? Options are :

A. The unreferenced variables do not utilise memory, therefore you do not have to delete them

B. You can manage your variables from the Design panel>Manage Variables>Remove Unreferenced

C. Delete them one by one from the Variables panel. UiPath Studio performs the workflow validation in real time, therefore you can see which variable is being used

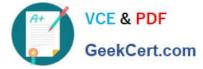

Correct Answer: B

#### **QUESTION 5**

What is the best way to select a row with a certain value form a column in Excel?

Options are :

A. Use a Read Range activity to retrieve the contents of the Excel file, and then use a For Each activity loop to iterate through the data and identify the element

B. Use the Find functionality from Excel

C. Use a Read Range Activity to retrieve the contents of the Excel file ,and then use a Select method to identify the desired row

Correct Answer: A

UIPATH-RPAV1 PDF Dumps UIPATH-RPAV1 Study Guide UIPATH-RPAV1 Exam Questions